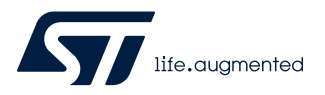

# **UM2931**

User manual

# A guide to using the VL53L4CD Ultra Lite Driver (ULD)

### **Introduction**

The VL53L4CD is a state of the art, Time-of-Flight (ToF), laser-ranging sensor enhancing the ST FlightSense product family. Housed in a miniature reflowable package, it integrates a SPAD array, physical infrared filters, and an integrated firmware to achieve the best ranging performance in various ambient lighting conditions with a range of cover glass materials.

The purpose of this user manual is to handle the VL53L4CD Time-of-Flight sensor, using the Ultra Lite Driver (ULD) API. It describes the main functions to program the device, the calibrations, and the output results.

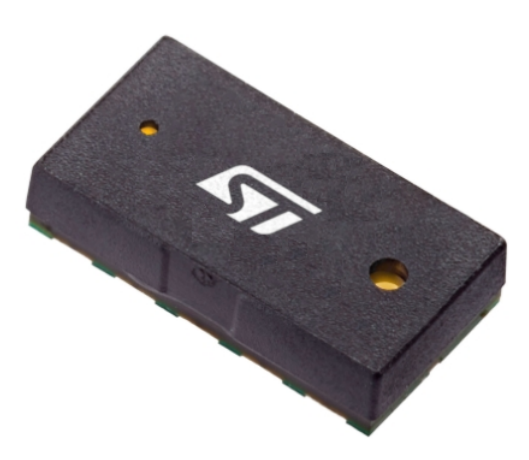

### **Figure 1. VL53L4CD module**

References:

1. VL53L4CD datasheet (DS13812)

# **1 Functional description**

### **1.1 System overview**

<span id="page-1-0"></span>W

The VL53L4CD system is composed of a hardware module and the Ultra Lite Driver software (VL53L4CD ULD) running on a host (see figure below). The hardware module contains the ToF sensor. ST delivers the software driver which is referred to in this document as "the driver". This document describes the functions of the driver which are accessible to the host. These functions control the sensor and get the ranging data.

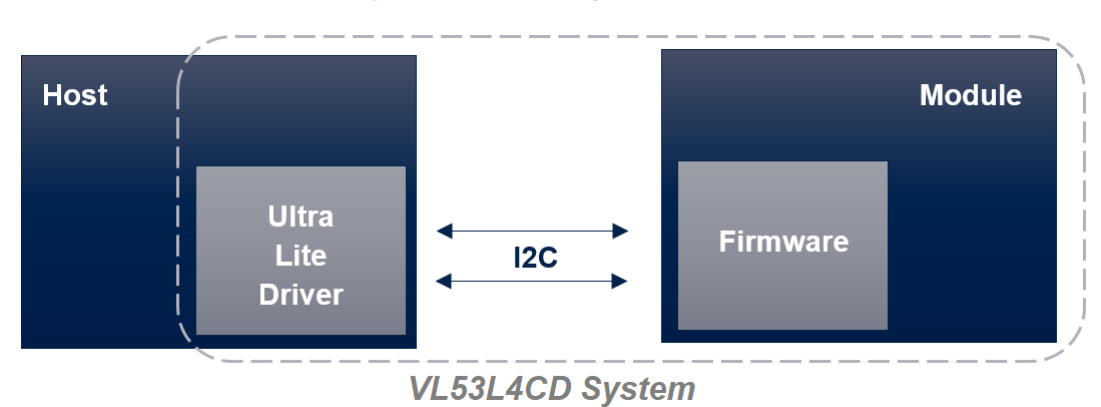

### **Figure 2. VL53L4CD system overview**

## **1.2 Schematics and I2C configuration**

The communication between driver and firmware is handled by I2C, with a capability of operating up to 1 MHz (Fast Mode Plus). The implementation requires pull-ups on the SCL and SDA lines. Refer to the VL53L4CD datasheet (DS13812) for more information.

By default, the sensor is programmed to run on I2C Fast Mode (up to 400 kHz). The Fast Mode Plus (up to 1 MHz) can be enabled using a platform compilation key in the file platform.h:

#### #define VL53L4CD\_I2C\_FAST\_MODE\_PLUS

The VL53L4CD device has a default I2C address of 0x52. However, it is possible to change the default address to avoid conflict with other devices, or facilitate adding multiple VL53L4CD modules to the system for a greater system Field of View. The I2C address can be reprogrammed using function VL53L4CD SetI2CAddress(). The following figure represents the required connection to have multiple sensors on a single I2C bus. For the schematics, please refer to the VL53L4CD datasheet.

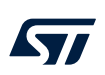

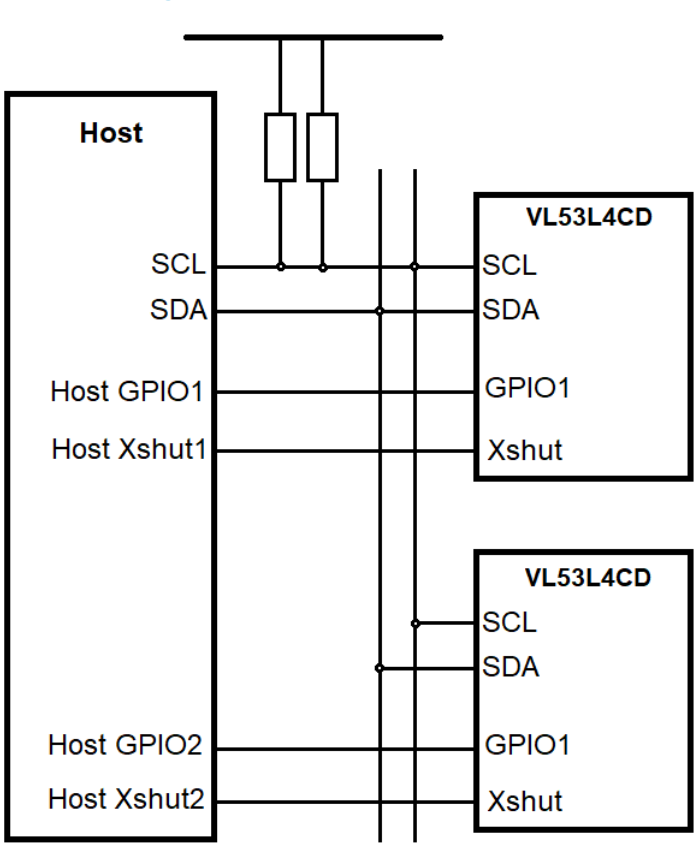

**Figure 3. Multiple sensors on I2C bus**

The host hardware design must ensure the sensor XSHUT pins can be controlled individually. Each XSHUT pin must be connected to a host MCU GPIO pin.

To change the I2C address, the host must :

- 1. Put the device in HW standby by setting the XSHUT pin low on all the VL53L4CD devices
- 2. Raise the XSHUT pin of one of the VL53L4CD (e.g. current\_tof)
- 3. Call VL53LX\_SetDeviceAddress(current\_tof, newAddress) to program the new address
- 4. Repeat the steps from [2 to 3] to change the address of all ToFs.

# <span id="page-3-0"></span>**2 Package content and data flow**

# **2.1 Driver architecture and content**

The VL53L4CD Ultra Lite driver package is composed of four folders. The driver is located in folder / VL53L4CD ULD API. The following figure represents the driver architecture.

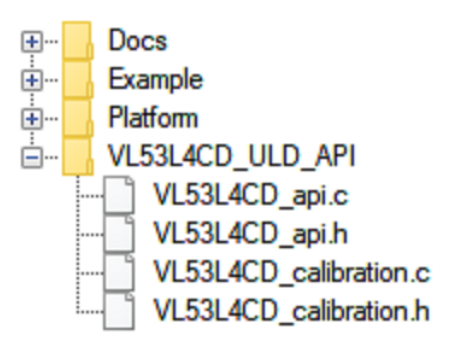

### **Figure 4. Driver architecture**

User also needs to implement two files located into the /Platform folder. The proposed platform is an empty dummy, and must be filled with dedicated functions.

*Note: Platform.h file contains mandatory macros to use ULD. All the file content is mandatory to correctly use the ULD.*

## **2.2 Calibrations**

To benefit from the full performance of the sensor, the VL53L4CD driver includes two calibration functions (offset and crosstalk) which need to be run once at the production line. These calibration procedures have to be run to compensate for device-to-device variation (i.e. when the absolute measured distance is not the same from one device to another) and the presence of the cover glass that may affect the device ranging performances.

### **2.2.1 Calibration order**

Calibration data, stored in the host system, have to be loaded in the VL53L4CD sensor at each startup using a dedicated driver function. The calibration sequence order is important. Offset calibration should be run first followed by crosstalk calibration. The two calibrations may be run sequentially one after the other, or may be run individually. When run individually, make sure the offset data have been programmed into the sensor before running crosstalk calibration.

### **2.2.2 Offset calibration procedure**

Offset corresponds to the difference between real distance and measured distance. A default offset is programmed into the sensor, but a calibration may be required to improve accuracy.

To perform the calibration, ST recommends to use a 17 % reflective target at 100 mm from the device in dark conditions, and call function VL53L4CD\_CalibrateOffset (). The function finds the offset, applies the offset, and returns the offset correction value. It takes a few seconds to be performed. Offset calibration must be performed before Xtalk calibration. The following table shows the available settings for running offset calibration.

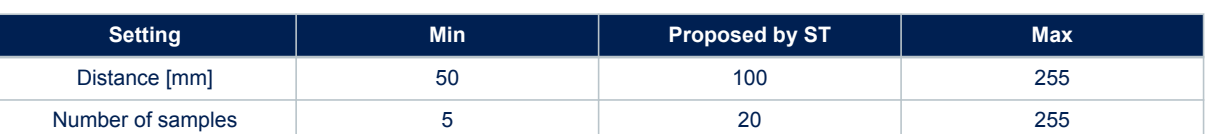

#### **Table 1. Available settings for running offset calibration**

<span id="page-4-0"></span>*Note: Increasing the number of samples increases the accuracy, but also increases the time for calibration. The time relative to number of samples is linear, and values follow the approximate timeout:*

- *5 samples ≈ 750 milliseconds*
- *10 samples ≈ 1000 milliseconds*
- *20 samples ≈ 1500 milliseconds*

Users can also call functions VL53L4CD\_GetOffset() and VL53L4CD\_SetOffset() to get the programmed value, or set a new one.

### **2.2.3 Xtalk calibration procedure**

For aesthetic and protective purposes, a protective window can be added on top of the module. Due to this cover glass, a part of the light is reflected and returned to the receiver, causing a Xtalk phenomenon. Depending on the cover glass quality, the amount of return signal may be significant and may affect sensor performances, as shown in the following figure.

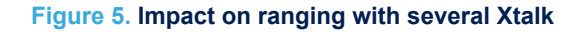

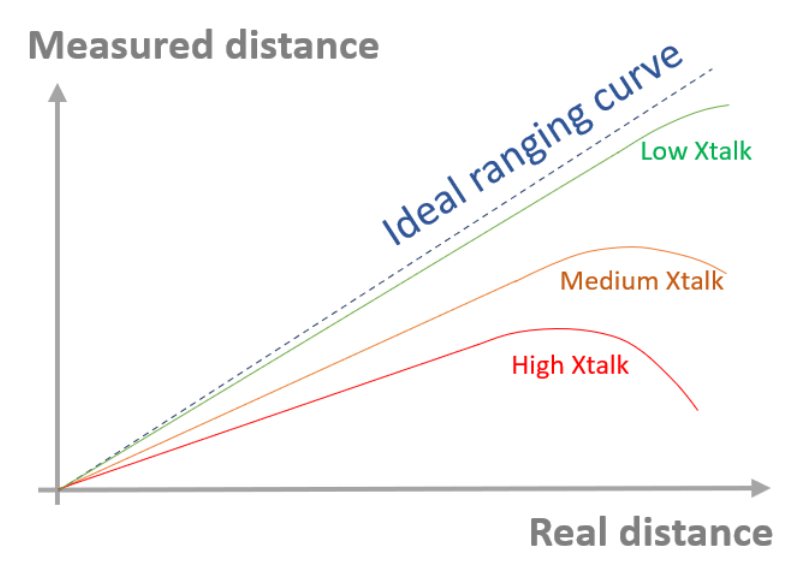

The VL53L4CD has a built-in correction that allows the Xtalk compensation. The calibration needs to be performed on a 17 % reflective target. Offset calibration needs to be performed before Xtalk calibration.

The calibration distance depends on the cover glass quality. The distance should correspond to the maximum ranging distance without under-ranging. This point can be found doing a full sweep, with a target from near to far, getting the ranging distance vs target distance.

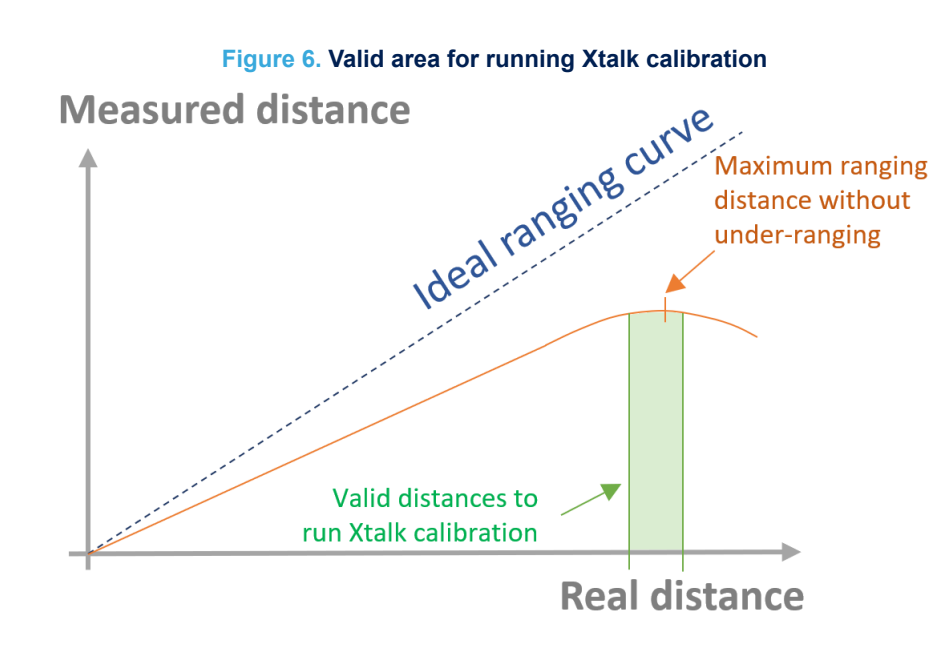

The calibration is performed calling function VL53L4CD\_CalibrateXtalk(). The function finds the xtalk, applies the xtalk, and returns the xtalk correction value. It takes a few seconds to be performed. The following table shows the available settings for running Xtalk calibration.

### **Table 2. Available settings for running Xtalk calibration**

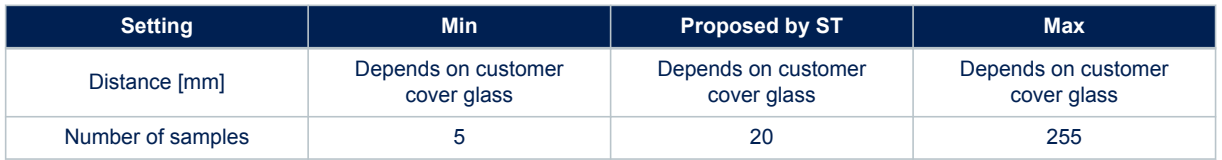

*Note: Increasing the number of samples increases the accuracy, but also increases the time for calibration. The time relative to number of samples is linear, and values follow the approximate timeout:*

- *5 samples ≈ 750 milliseconds*
- *10 samples ≈ 1000 milliseconds*
- *20 samples ≈ 1500 milliseconds*

Users can also call functions VL53L4CD\_GetXtalk() and VL53L4CD\_SetXtalk() to get the programmed value, or set a new one.

# <span id="page-6-0"></span>**2.3 Ranging flow**

The following figure shows the typical ranging flow to use the VL53L4CD sensor.

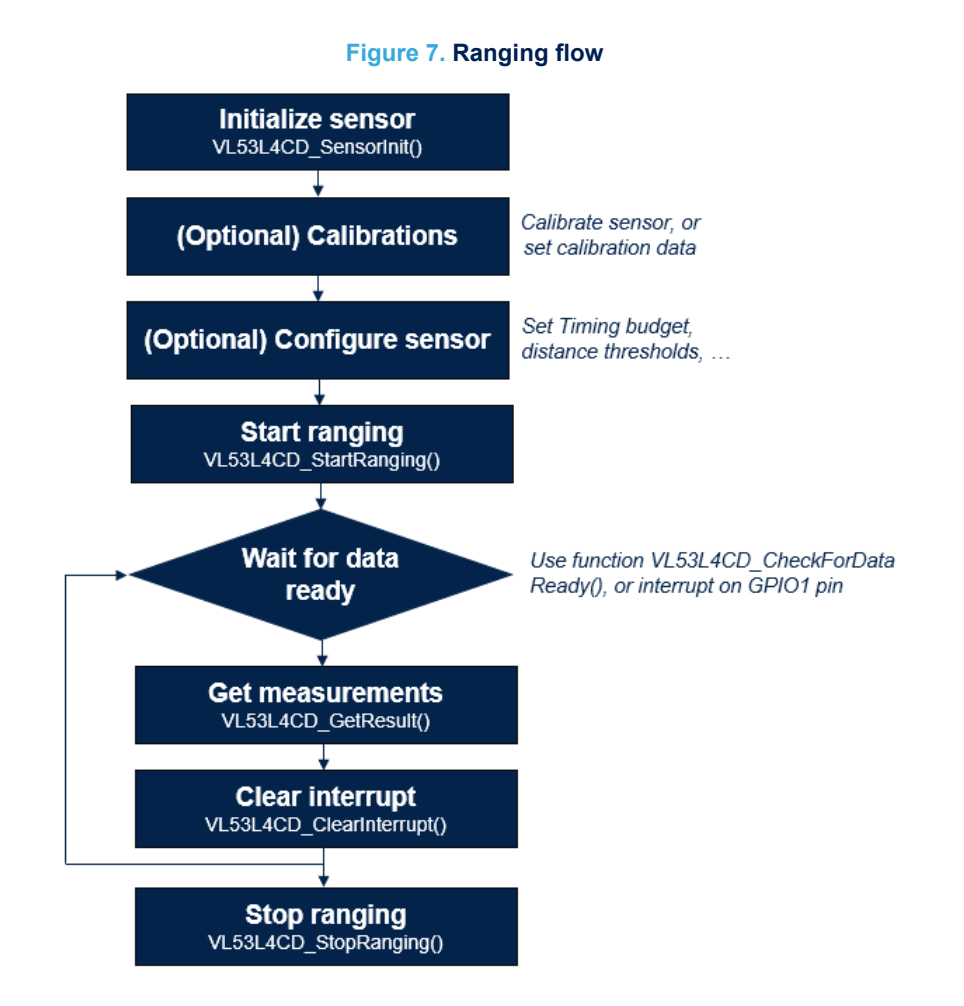

# **2.4 Example of configurations**

The VL53L4CD sensor can be configured to achieve many usecases. There are several examples of configurations. Best performances can be reached using a high Timing Budget. The average power consumption during ranging can be reduced by changing the InterMeasurement.

### **Table 3. Example of VL53L4CD configurations**

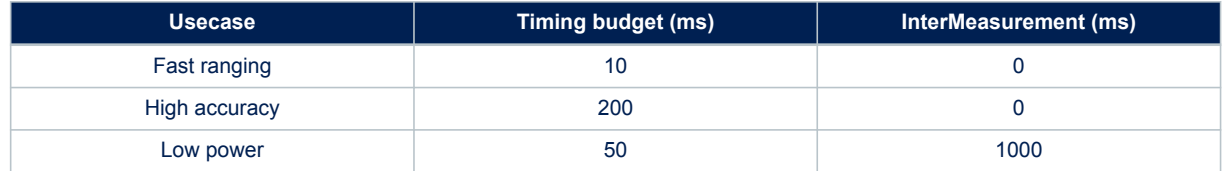

# <span id="page-7-0"></span>**3 Available features**

The VL53L4CD ULD API contains several functions in order to tune the sensor, depending of the usecase. All functions available in the driver are described in the sections below.

# **3.1 Initialization**

Initialization is the first thing to do to use the VL53L4CD sensor. This operation requires to power on the sensor, then call the function VL53L4CD SensorInit(). It performs a boot routine, and prepares the sensor.

## **3.2 Range timing**

The range timing is a single function which allows the user to define the VCSEL timeout and the ranging frequency of the sensor. It is composed of two elements:

- The Timing budget: It corresponds to the VCSEL enabled time. The user can choose a value between 10 ms and 200 ms. If the InterMeasurement is set to 0, the VCSEL is always enabled, so the TimingBudget is equal to the ranging period between consecutive measurements.
- The InterMeasurement: It allows the user to define the time between two consecutive measurements. To use the InterMeasurement, the user needs to set a value greater than the TimingBudget. When the TimingBudget is consumed, the device goes into low power mode until the InterMeasurement is reached. A value set to 0 disables the InterMeasurement.

The following figure shows the difference between TimingBudget and InterMeasurement, if the InterMeasurement is greater than TimingBudget.

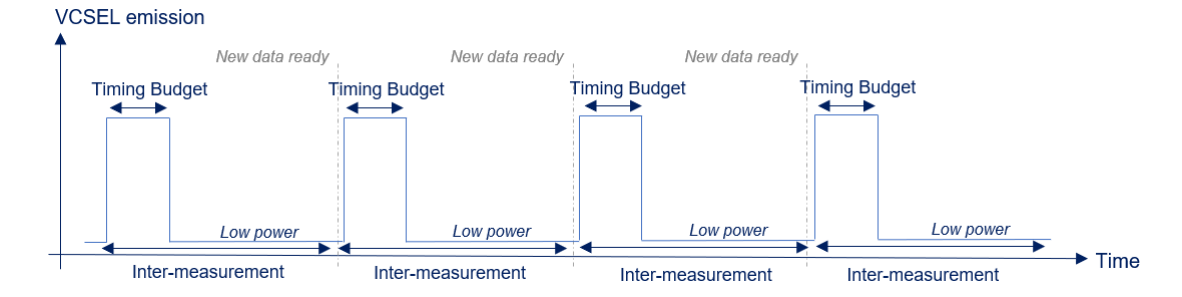

#### **Figure 8. TimingBudget and InterMeasurement (not equal to 0)**

If the InterMeasurement is set to 0, the TimingBudget defines the ranging measurements period, as shown in the following figure.

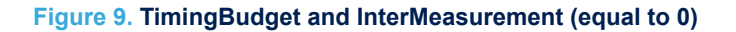

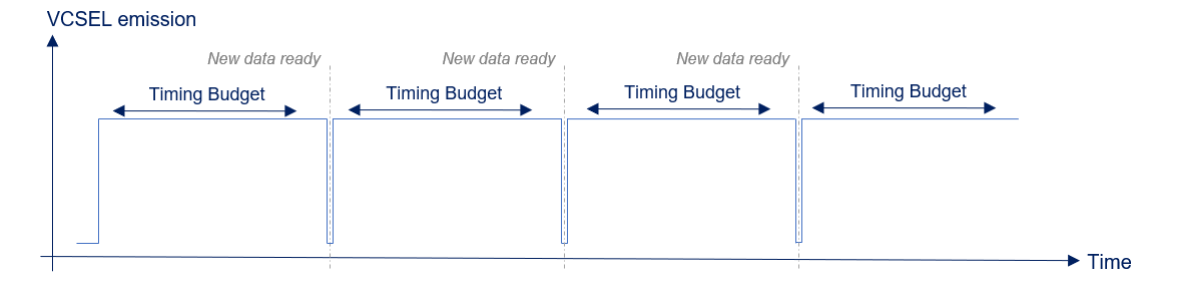

Increasing the timing budget increases the number of photons emitted for a single measurement, so it improves the measurement accuracy and maximum ranging distance.

<span id="page-8-0"></span>The InterMeasurement can be used to reduce the power consumption. The VL53L4CD power consumption depends of the duty cycle Timing Budget/InterMeasurement, so a high InterMeasurement allows to have a low power consumption.

The minimum and maximum value of each timing is defined in the following table.

## **Table 4. Minimum and maximum range timing**

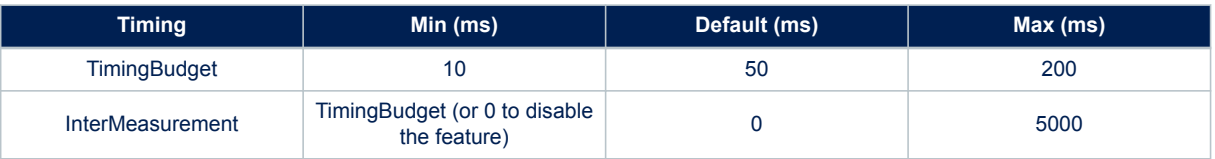

# **3.3 Sigma and signal thresholds**

Two thresholds can be used to improve accuracy or maximum ranging distance.

The sigma corresponds to the standard deviation of the returned pulse. If the computed sigma is above the programmed value, the result status in structure 'VL53L4CD\_Result\_t' will be equal to 2 instead of 0. The value can be changed using function VL53L4CD\_SetSigmaThreshold(). The default value is 15 mm, minimum is 0 mm (no threshold), and maximum is 16383 mm.

The signal corresponds to the minimal number of photons to consider a valid distance. If the computed signal is below the programmed value, the result status in structure 'VL53L4CD\_Result\_t' will be equal to 1 instead of 0. The value can be changed using function VL53L4CD SetSignalThreshold(). The default value is 1024 kcps, minimum is 0 kcps (no threshold), and maximum is 65535 kcps.

The best accuracy can be reached using a low sigma and a high signal. But it also reduces the maximum ranging distance. Benefits of the two thresholds are shown in the following table.

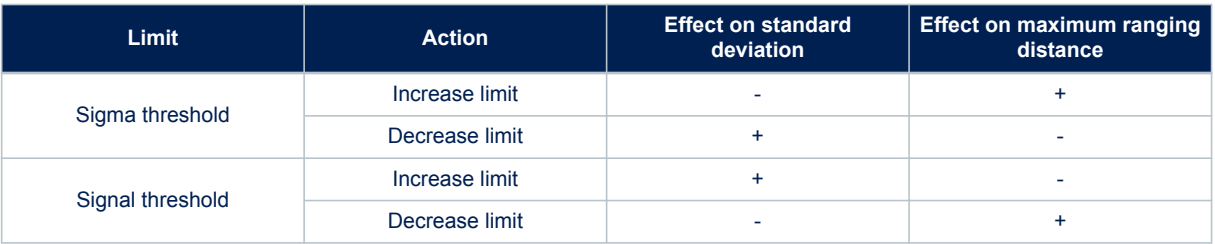

### **Table 5. Sigma and signal thresholds change effect**

### **3.4 Detection thresholds and detection windows**

In addition to the regular ranging capability, the sensor can be programmed to detect an object under certain predefined criteria. If programmed condition are met, an interrupt is raised on PIN GPIO1. This mechanism allows to trigger interrupts only in particular conditions. The available detection condition usecases include:

- Below a distance threshold
- Above a distance threshold
- Within two distance thresholds
- Outside of two distance thresholds

The thresholds can be changed using function VL53L4CD SetDetectionThresholds(). By default there are no thresholds programmed.

*Note: The detection threshold needs to be used with InterMeasurement enabled (not equal to 0).*

# <span id="page-9-0"></span>**3.5 Temperature update**

Ambient temperature has an effect on ranging accuracy. In order to ensure the best performances, a temperature update needs to be applied to the sensor. This update needs to be performed when the temperature might have changed by more than 8 degrees Celsius.

A dedicated function named 'VL53L4CD\_Start\_Temperature\_Update()' has to be used. The function can only be used if the sensor is not ranging. Otherwise, the ranging needs to be stopped using function 'VL53L4CD\_StopRanging()'. After calling this function, the ranging can restart normally.

# <span id="page-10-0"></span>**4 Ranging results**

The VL53L4CD ULD API contains several functions in order to tune the sensor, depending on the usecase. All functions available in the driver are described in the following sections.

# **4.1 Getting ranging results**

During the ranging session, there are two ways to know if new ranging data are available :

- Polling mode: Continuously use of function VL53L4CD CheckForDataReady(). The argument gives if a new data is ready.
- Interrupt mode: Wait for a physical interrupt on PIN GPIO1

### **4.2 Available data**

An extensive list of data are output from the VL53L4CD. The following table explains the parameters available to the user.

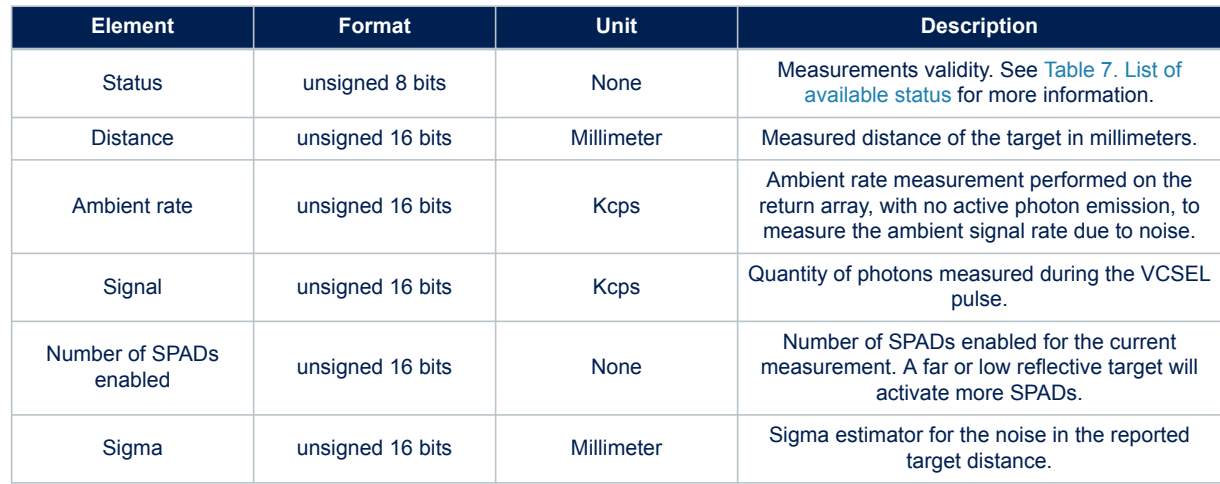

### **Table 6. Description of available output using VL53L4CD sensor**

<span id="page-11-0"></span>ST

The data returned by the VL53L4CD can be filtered in order to take into account the measurement status. A new status is computed for each new measurement. If the sensor is not able to measure a correct distance due to environment conditions, an invalid status is reported. The following table gives the list of available status.

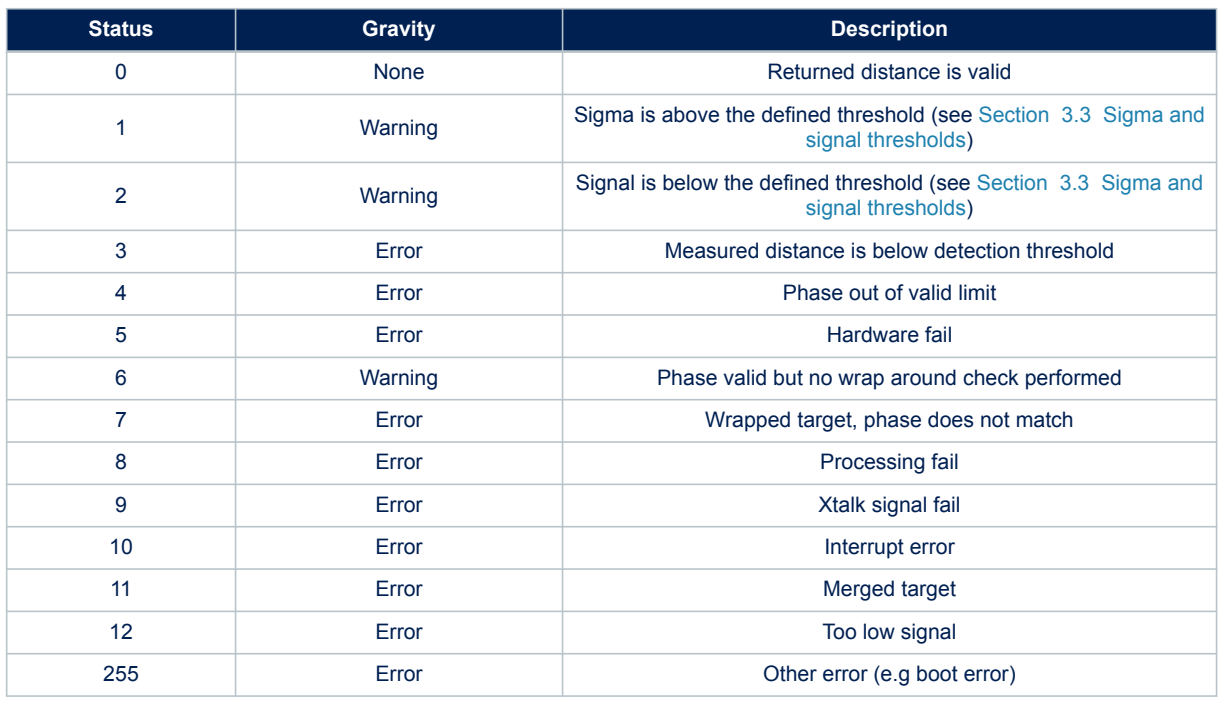

### **Table 7. List of available status**

# <span id="page-12-0"></span>**Revision history**

### **Table 8. Document revision history**

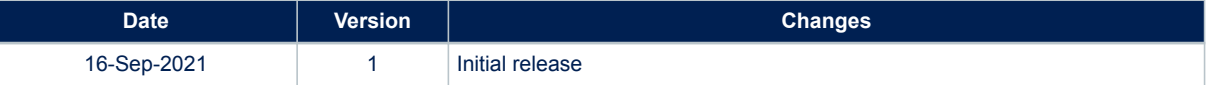

# **Contents**

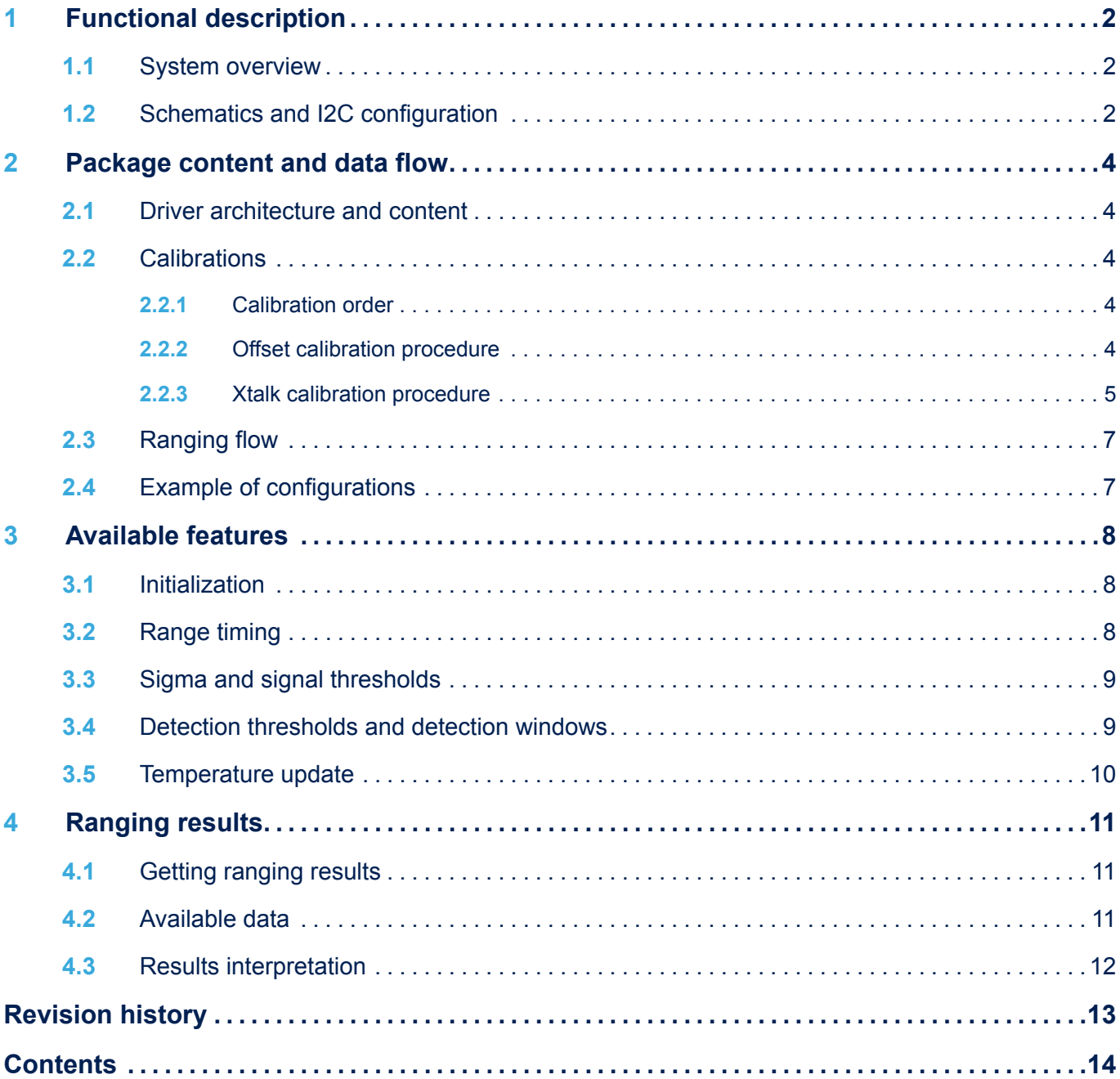

#### **IMPORTANT NOTICE – PLEASE READ CAREFULLY**

STMicroelectronics NV and its subsidiaries ("ST") reserve the right to make changes, corrections, enhancements, modifications, and improvements to ST products and/or to this document at any time without notice. Purchasers should obtain the latest relevant information on ST products before placing orders. ST products are sold pursuant to ST's terms and conditions of sale in place at the time of order acknowledgement.

Purchasers are solely responsible for the choice, selection, and use of ST products and ST assumes no liability for application assistance or the design of Purchasers' products.

No license, express or implied, to any intellectual property right is granted by ST herein.

Resale of ST products with provisions different from the information set forth herein shall void any warranty granted by ST for such product.

ST and the ST logo are trademarks of ST. For additional information about ST trademarks, please refer to [www.st.com/trademarks](http://www.st.com/trademarks). All other product or service names are the property of their respective owners.

Information in this document supersedes and replaces information previously supplied in any prior versions of this document.

© 2021 STMicroelectronics – All rights reserved